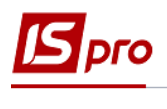

## **Налаштування відомостей для розділення виплат співробітникам**

Якщо необхідне формування відомостей на виплату грошей співробітникам розділити за якоюсь ознакою, то в системі проводиться налаштування шаблону відомостей, проводиться розділення співробітників на окремі списки (відомості).

Створення відомостей здійснюється в підсистемі **Облік персоналу / Облік праці й заробітної плати** у групі модулів **Параметри** у модулі **Налаштування**.

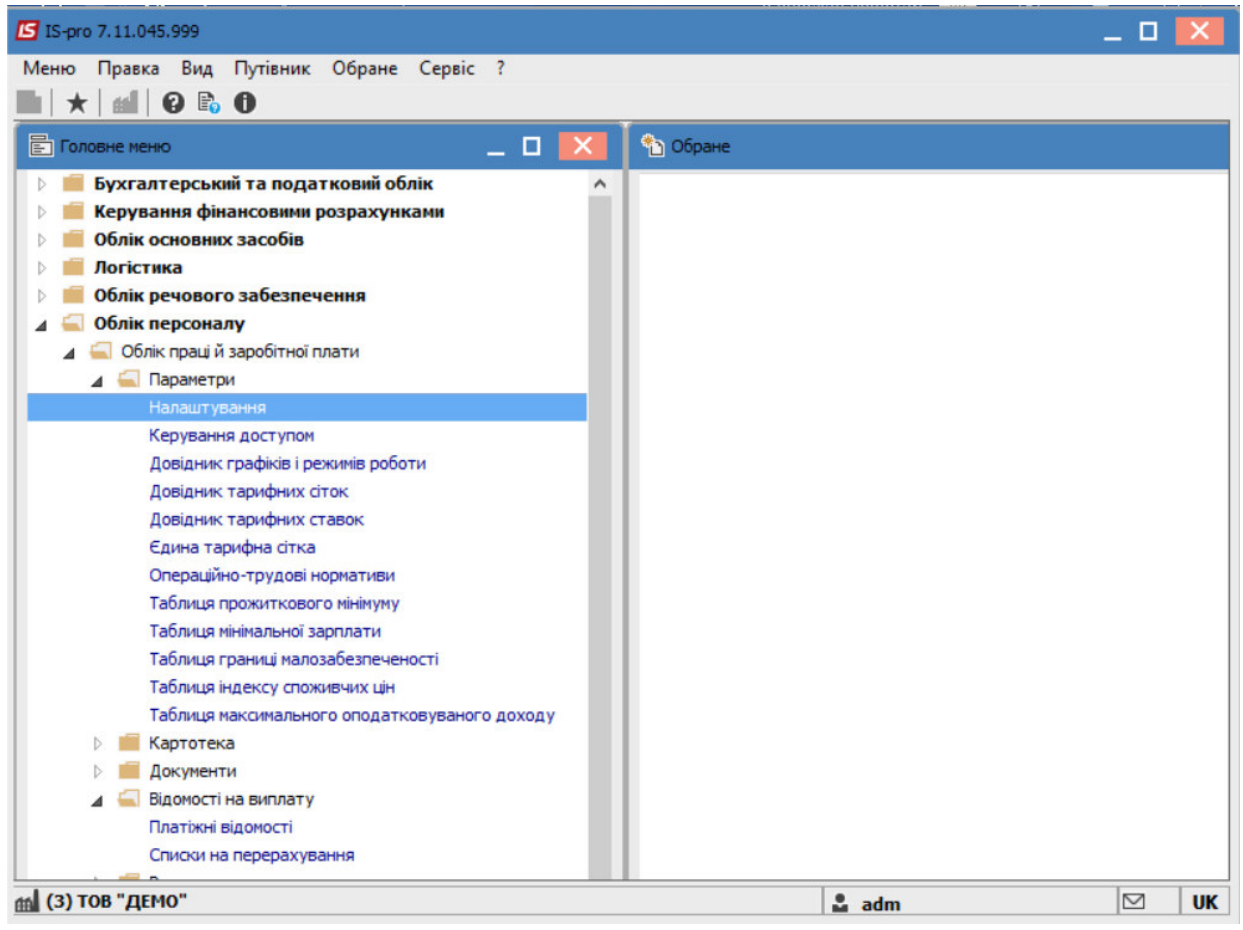

Обрати пункт **Довідники** та вкладку **Відомості**.

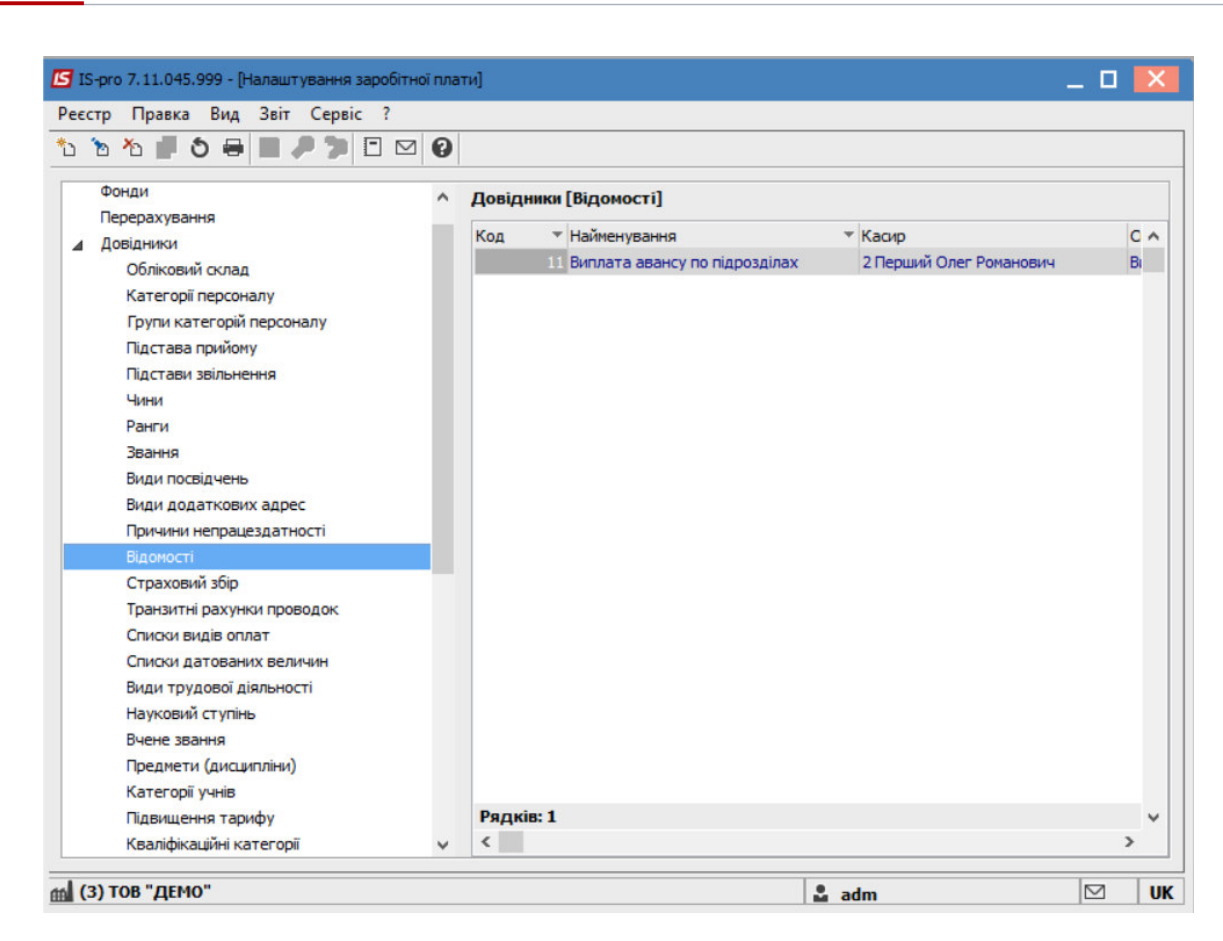

Перемістити курсор в праву частину вікна та перейти до пункту меню **Реєстр / Створити**.

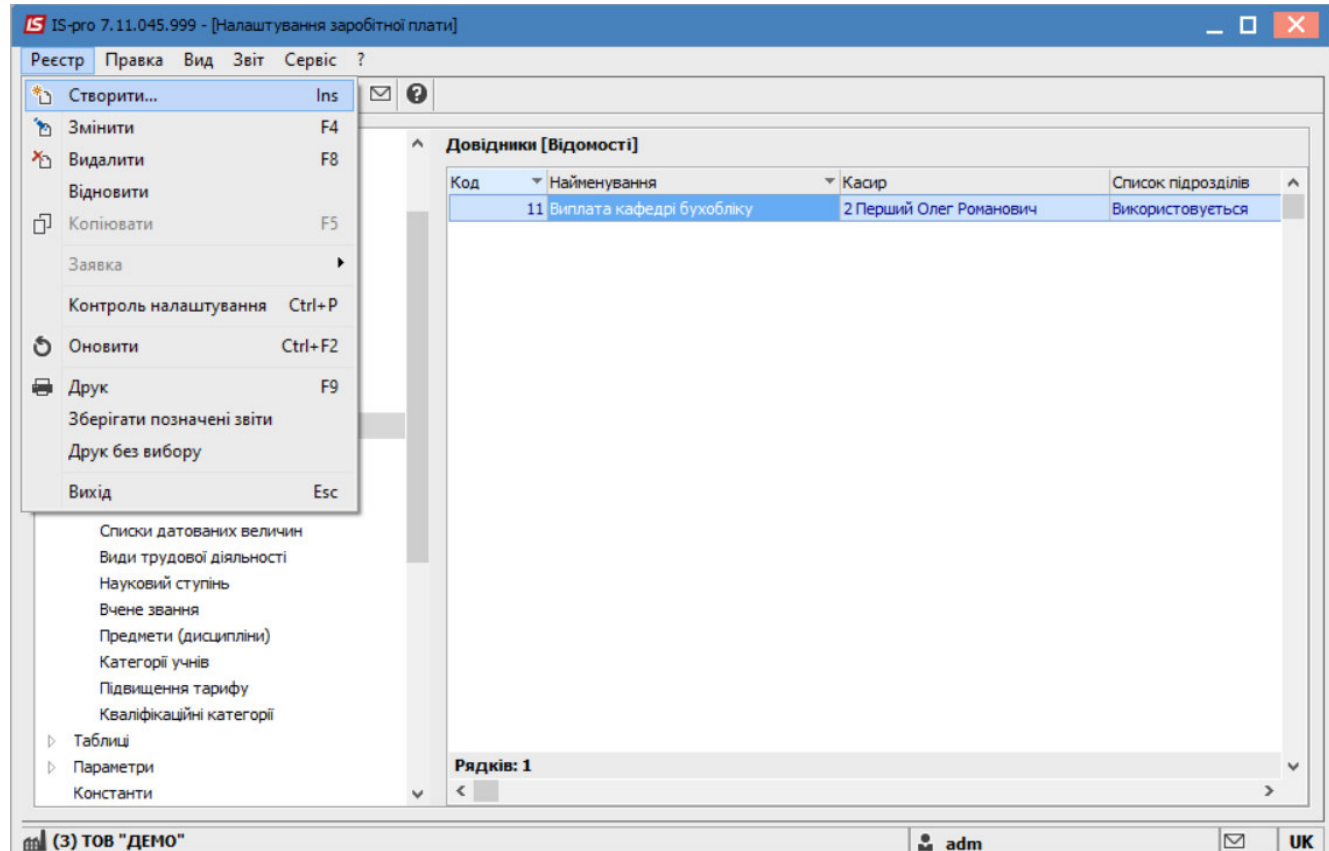

У відкритому вікні заповнити поля:

Dro

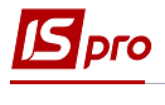

**Код** - вказати довільний.

**Найменування** – зазначити необхідне, в нашому випадку - **Виплата Кафедра бухобліку**.

**Касир** – обрати співробітника з довідника.

Перейти на вкладку **Список підрозділів**.

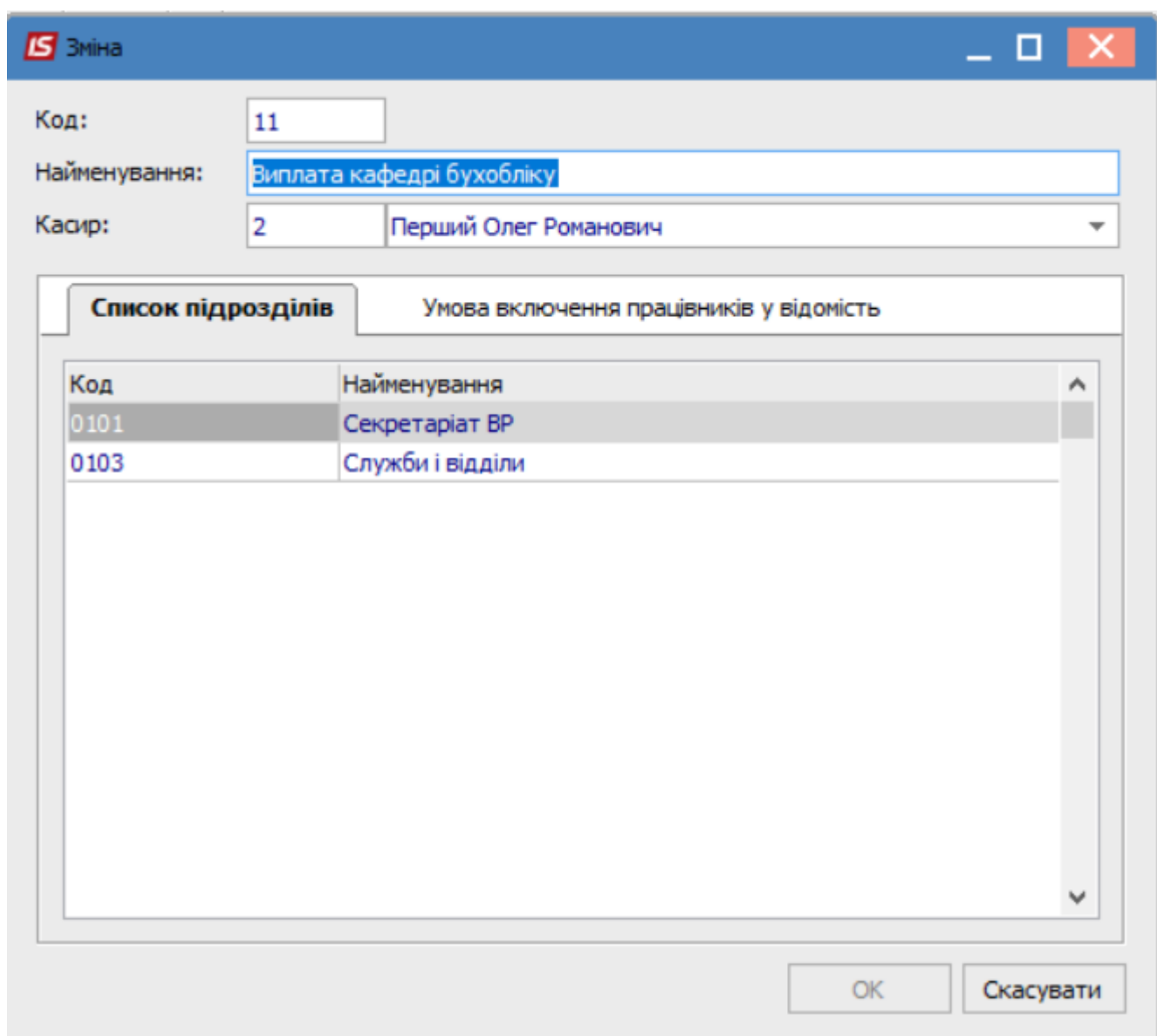

Далі необхідно натиснути клавішу **F4** та обрати необхідний підрозділ/ли.

Якщо при формуванні відомості є умови включення співробітників (наприклад, викладачі), то на вкладці **Умова включення працівників у відомість** зазначити програму включення до відомості категорії персоналу (або інший параметр).

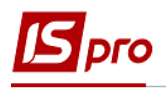

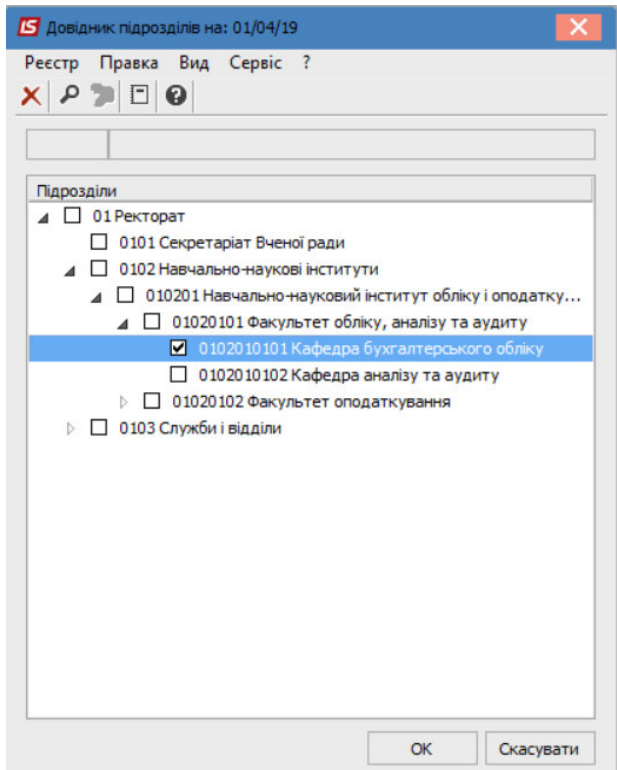

## Натиснути клавішу **ОК**.

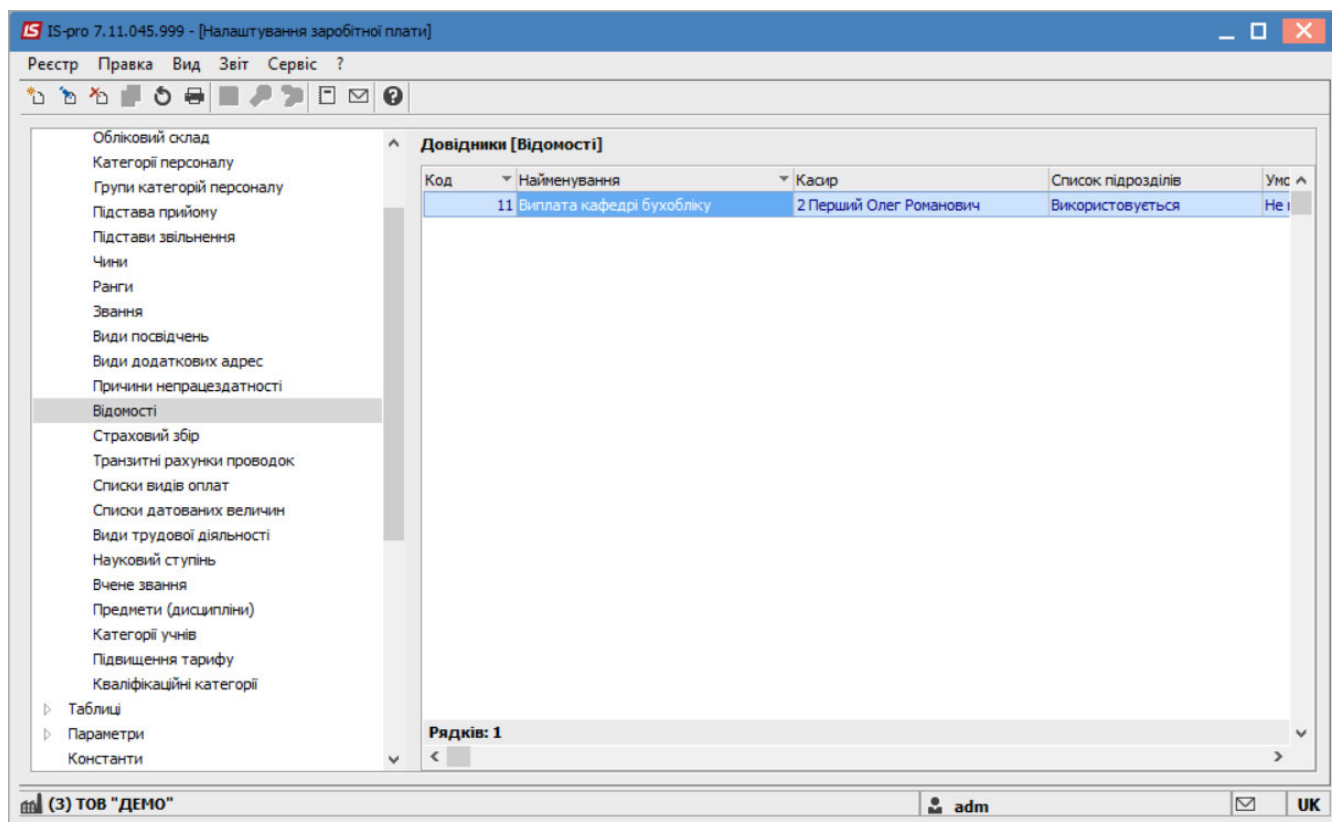

Створено відомість з обраними підрозділами та відображено у **Довідниках ( Відомості).** 

При подальшій роботі виплати проводяться в розрізі відомостей.